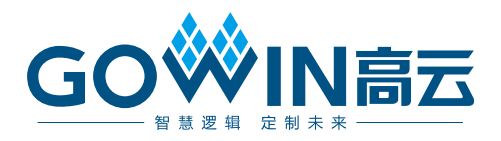

## Gowin Customized PHY IP 用户指南

**IPUG1024-1.3,2024-03-07**

#### 版权所有 **© 2024** 广东高云半导体科技股份有限公司

GOWIN高云、W、Gowin、GowinSynthesis、云源以及高云均为广东高云半导体科技股份 有限公司注册商标, 本手册中提到的其他任何商标,其所有权利属其拥有者所有。未经本公 司书面许可,任何单位和个人都不得擅自摘抄、复制、翻译本文档内容的部分或全部,并不 得以任何形式传播。

#### 免责声明

本文档并未授予任何知识产权的许可,并未以明示或暗示,或以禁止反言或其它方式授予任 何知识产权许可。除高云半导体在其产品的销售条款和条件中声明的责任之外,高云半导体 概不承担任何法律或非法律责任。高云半导体对高云半导体产品的销售和/或使用不作任何 明示或暗示的担保,包括对产品的特定用途适用性、适销性或对任何专利权、版权或其它知 识产权的侵权责任等,均不作担保。高云半导体对文档中包含的文字、图片及其它内容的准 确性和完整性不承担任何法律或非法律责任,高云半导体保留修改文档中任何内容的权利, 恕不另行通知。高云半导体不承诺对这些文档进行适时的更新。

#### 版本信息

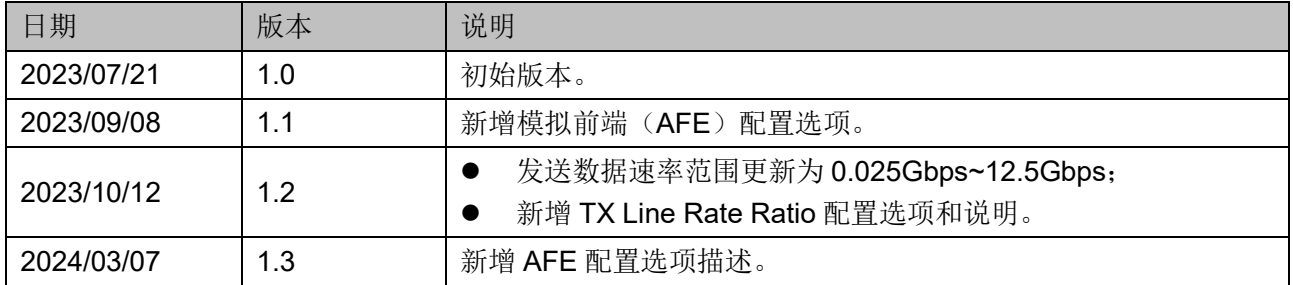

## <span id="page-3-0"></span>目录

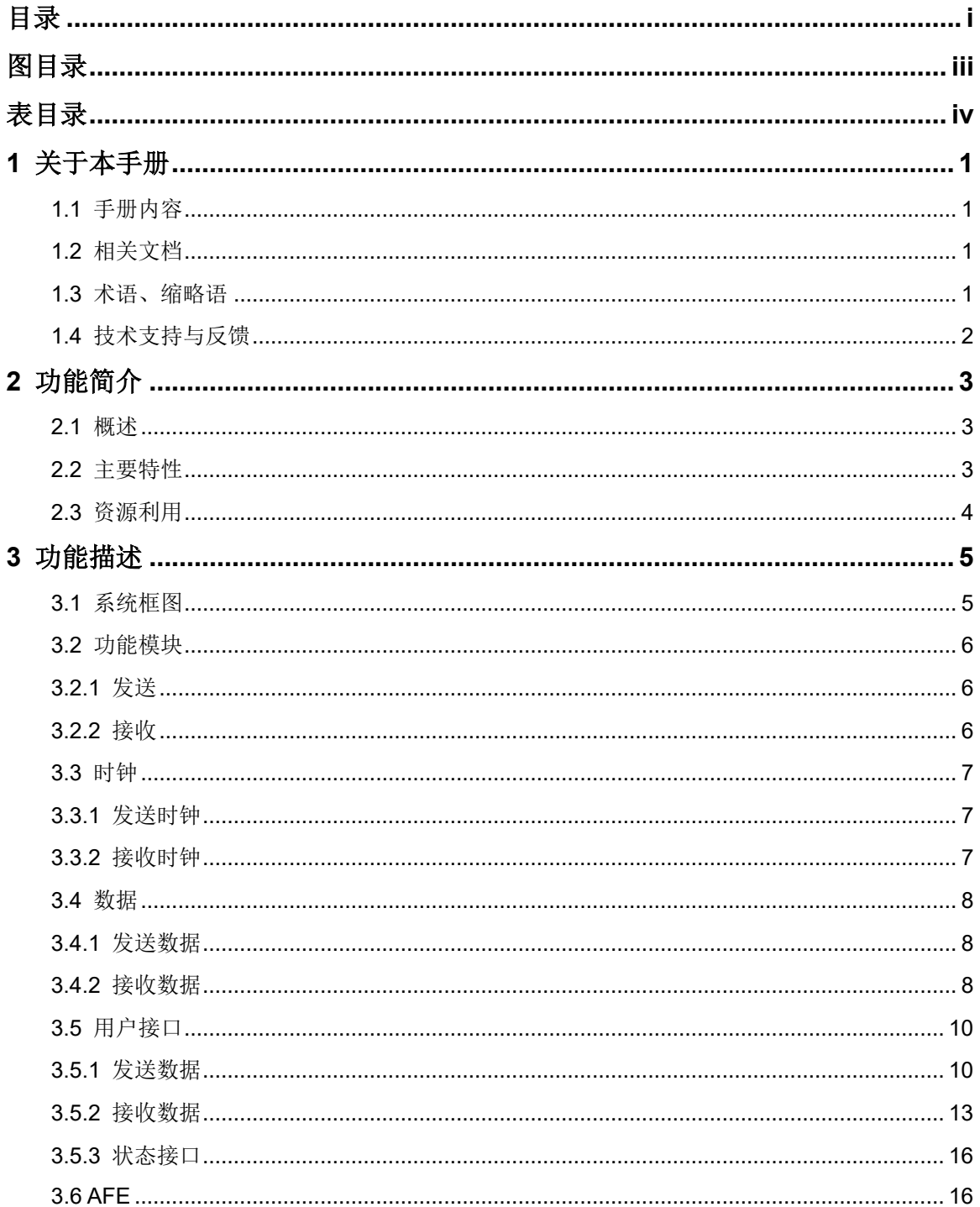

目录

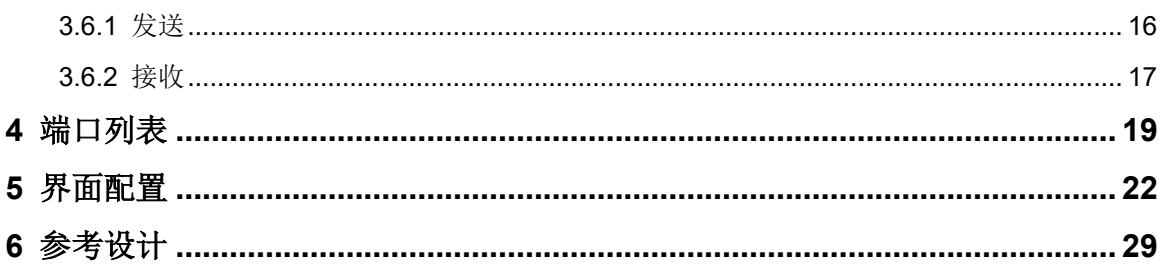

## <span id="page-5-0"></span>图目录

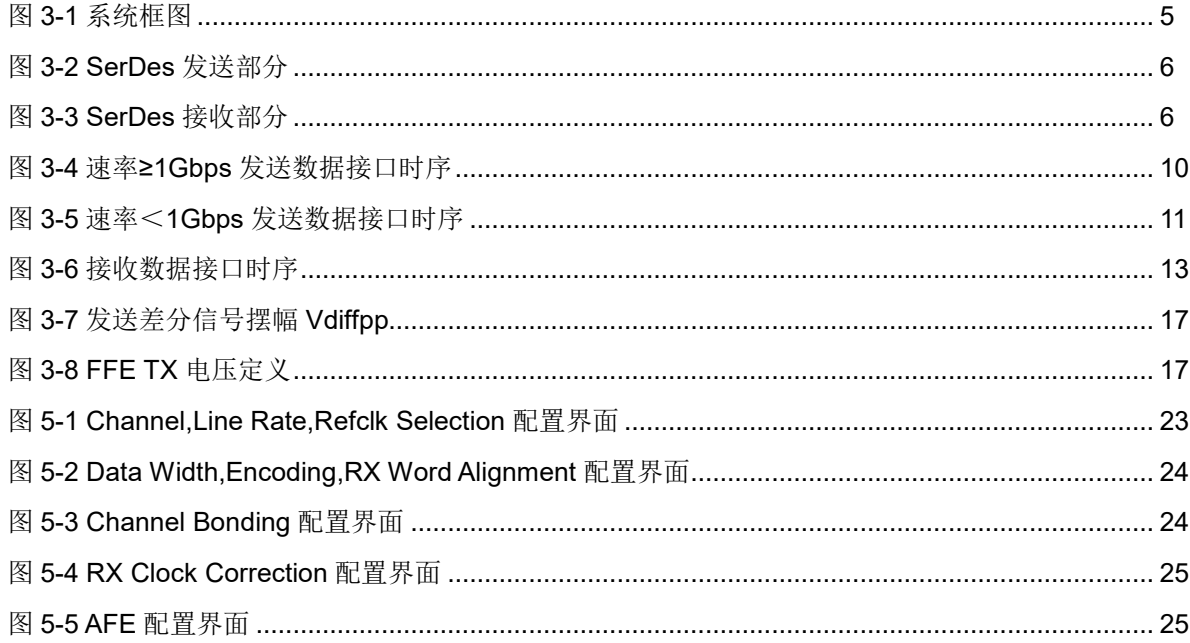

## <span id="page-6-0"></span>表目录

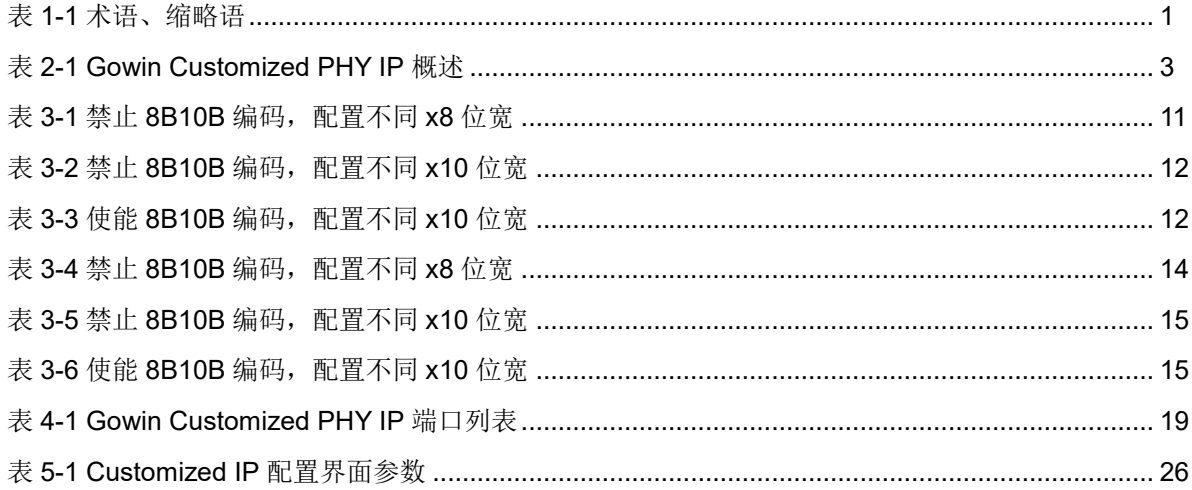

# <span id="page-7-0"></span>**1**关于本手册

## <span id="page-7-1"></span>**1.1** 手册内容

Gowin Customized PHY IP 用户指南主要包括功能简介、功能描述、 界面配置和参考设计,旨在帮助用户快速了解 Gowin Customized PHY IP 的特性及使用方法。本手册中的软件界面截图参考的是 1.9.9.01 版本,因 软件版本升级,部分信息可能会略有差异,具体以用户软件版本的信息为 准。

## <span id="page-7-2"></span>**1.2** 相关文档

通过登录高云半导体网站 [www.gowinsemi.com.cn](http://www.gowinsemi.com.cn/) 可以下载、查看以 下相关文档:

- SUG100, Gowin [云源软件用户指南](http://cdn.gowinsemi.com.cn/SUG100.pdf)
- DS981, GW5AT 系列 FPGA [产品数据手册](http://cdn.gowinsemi.com.cn/DS981.pdf)
- DS1104, GW5AST 系列 FPGA [产品数据手册](http://cdn.gowinsemi.com.cn/DS1104.pdf)

## <span id="page-7-4"></span><span id="page-7-3"></span>**1.3** 术语、缩略语

本手册中出现的相关术语、缩略语及相关释义如表 [1-1](#page-7-4) 所示。

#### 表 **1-1** 术语、缩略语

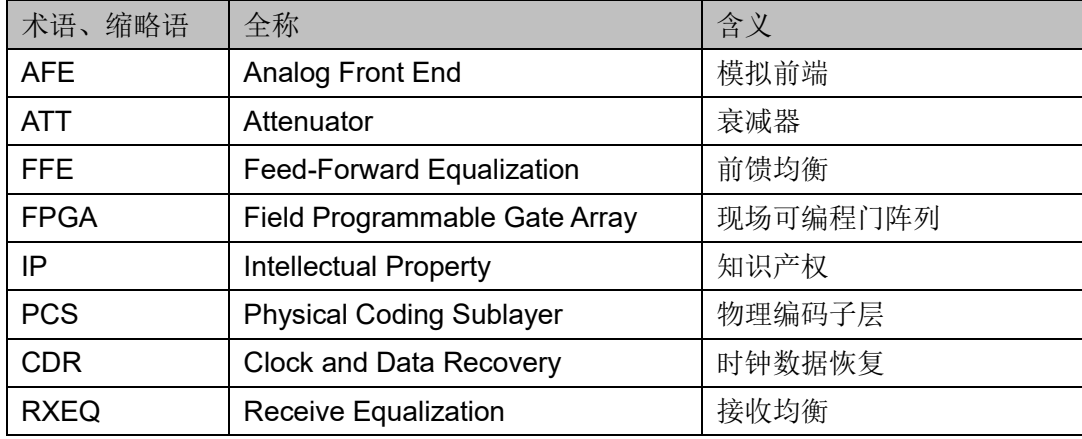

## <span id="page-8-0"></span>**1.4** 技术支持与反馈

高云半导体提供全方位技术支持,在使用过程中如有任何疑问或建议, 可直接与公司联系:

网址: [www.gowinsemi.com.cn](http://www.gowinsemi.com.cn/)

E-mail: [support@gowinsemi.com](mailto:support@gowinsemi.com)

Tel:+86 755 8262 0391

## <span id="page-9-0"></span>**2** 功能简介

## <span id="page-9-3"></span><span id="page-9-1"></span>**2.1** 概述

Gowin Customized PHY IP 支持用户灵活配置 Gowin SerDes 功能, 例如 Line Rate、Reference Clock、Data Width、8B10B Encoding/Decoding、Channel Bonding 和 RX Clock Correction 等。

#### 表 **2-1 Gowin Customized PHY IP** 概述

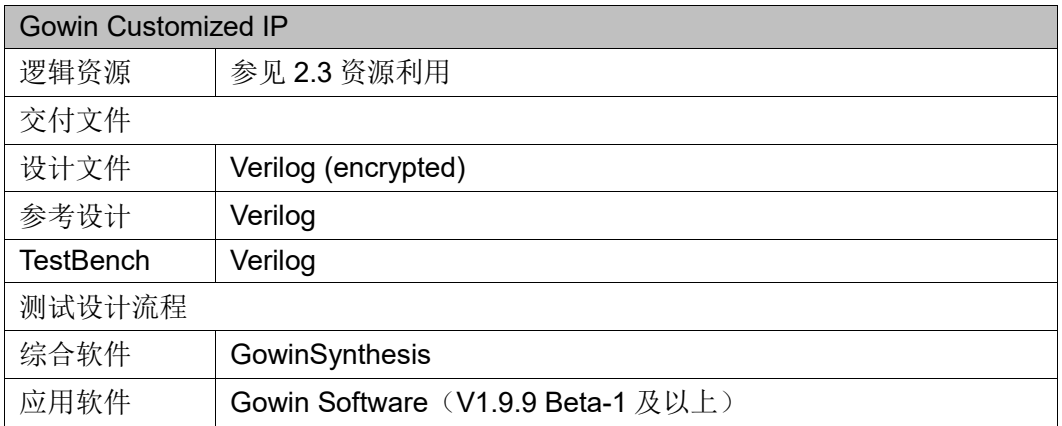

#### 注!

可登[录高云半导体网站查](http://www.gowinsemi.com.cn/enrollment.aspx?FId=n27:27:4)看芯片支持信息。

## <span id="page-9-2"></span>**2.2** 主要特性

- 支持数据速率配置, 范围 1Gbps~12.5Gbps
- 支持低速发送数据速率, 最低可至 25Mbps
- 支持参考时钟频率配置,范围 50MHz~800MHz
- 支持 PLL 可选 CPLL 或 QPLL
- 支持用户数据位宽可选 8/10/16/20/32/40/64/80
- 支持 8B10B 编解码功能
- 支持 Word Alignment 功能
- 支持 Channel Bonding 功能

● 支持 RX Clock Correction 功能

## <span id="page-10-0"></span>**2.3** 资源利用

Gowin Customized PHY IP 仅对 SerDes 进行配置,不占用 Fabric 资 源。

# <span id="page-11-0"></span>**3** 功能描述

## <span id="page-11-1"></span>**3.1** 系统框图

Gowin SerDes 共 2 个 Quad, 每个 Quad 包含 4 个独立的 Lane, 共 8 个 Lane 提供用户使用。每个 Quad 包含 2 个 QPLL 和 4 个 CPLL。其中, QPLL 可被所在 Quad 的 4 个 Lane 共享,CPLL 仅可被所在的 Lane 使用。

每个 Quad 有两个独立的参考时钟输入管脚,输入的参考时钟可以作为 QPLL 和 CPLL 的参考时钟源。SerDes 框图如图 [3-1](#page-11-2) 所示。

<span id="page-11-2"></span>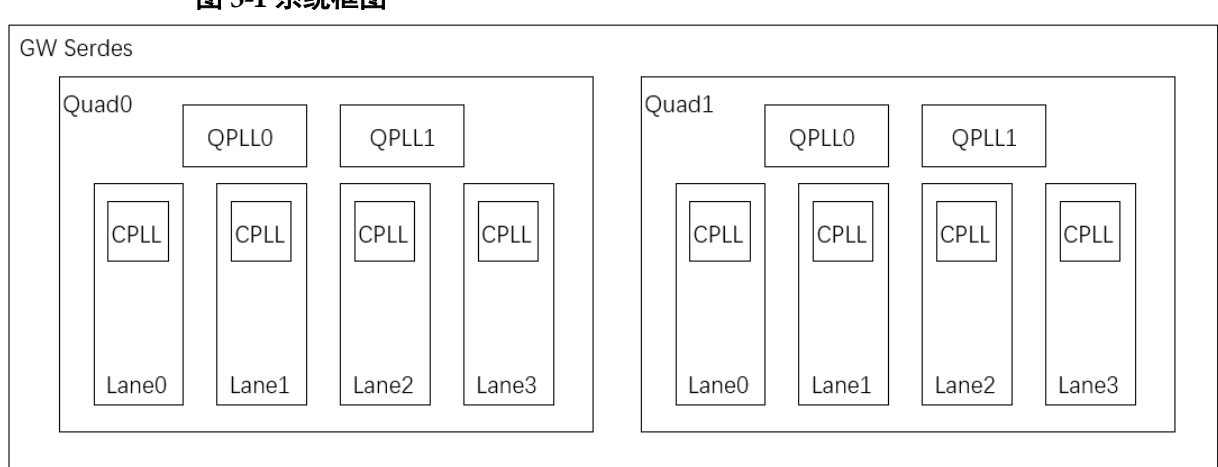

#### 图 **3-1** 系统框图

### <span id="page-12-0"></span>**3.2** 功能模块

#### <span id="page-12-3"></span><span id="page-12-1"></span>**3.2.1** 发送

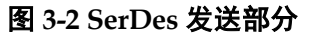

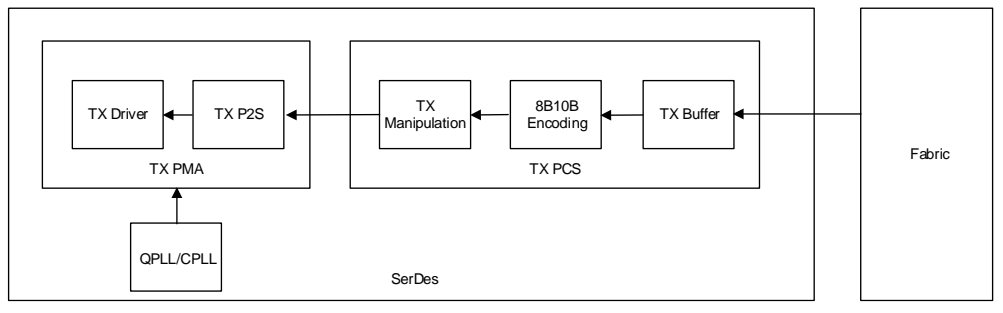

如上图,SerDes 发送部分由以下 5 个模块组成:

- TX Driver: 提供发送通道模拟部分的驱动, 把串行数据转换为差分数据 输出到芯片 IO
- TX P2S: 把 PCS 的发送并行数据转换为串行数据, 输出到 TX Driver,并行数据支持 8/10/16/20 bits 位宽
- TX Manipulation: 在数据发送到 TX P2S 之前, 可对并行数据进行处 理, 例如 bit 极性取反、bit 高低位交换、byte 取反的功能, 该模块可选 择 bypass
- 8B10B Encoding:实现 8B10B 编码功能,该模块可选择 bvpass
- TX Buffer: 实现发送数据位宽转换功能, 支持 1:1、1:2、1:4 比例转 换。同时根据比例降低输出到 Fabric 时钟的频率

#### <span id="page-12-4"></span><span id="page-12-2"></span>**3.2.2** 接收

图 **3-3 SerDes** 接收部分

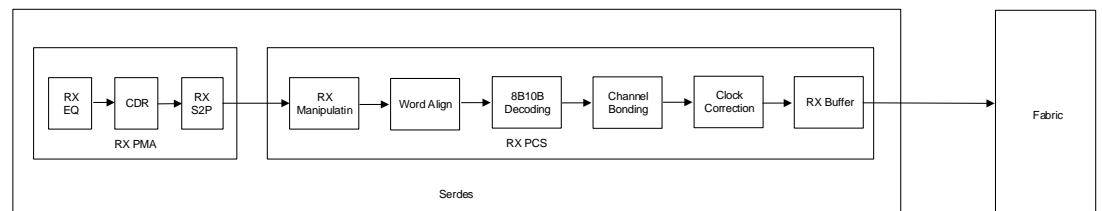

如上图, SerDes 接收部分由以下 9 个模块组成:

- RXEQ: 接收均衡功能, 对接收差分数据进行均衡处理, 为 CDR 模块 提供稳定的眼图
- CDR:时钟数据恢复功能,提取接收数据的时钟,并对齐数据中心位置
- S2P: 把接收串行数据转换为并行数据, 输出到 PCS 侧, 并行数据支 持 8/10/16/20 bits 位宽。
- RX Manipulation: 在数据讲入 PCS 之后, 可对并行数据讲行处理, 例

如 bit 极性取反、bit 高低位交换、byte 取反的功能, 该模块可选择 bypass。

- Word Align: 对自动接收数据进行滑动, 实现对齐 K 码的功能, 该模块 可选择 bypass
- 8B10B Decoding: 实现对接收数据进行 8B10B 解码的功能, 该模块可 选择 bypass
- Channel Bonding: 实现对多通道接收数据进行对齐的功能, 该模块可 选择 bypass
- Clock Correction: 通过增加或删除某些字段, 实现对接收数据的时钟 转换功能,该模块可选择 bypass
- RX Buffer:实现接收数据位宽转换功能,支持 1:1、1:2、1:4 比例转 换,同时根据比例降低输出到 Fabric 时钟的频率

### <span id="page-13-0"></span>**3.3** 时钟

#### <span id="page-13-1"></span>**3.3.1** 发送时钟

发送时钟由 CPLL/QPLL 生成。用户在配置发送通道时,需要配置发送 通道的速率、所使用的 PLL (CPLL/QPLL) 和参考时钟源及其频率。根据 以上配置, IP 配置 SerDes PLL 生成高速时钟, 用于数据的发送。同时, SerDes 会根据用户配置, 将高速时钟分频, 输出到 Fabric, 作为 Fabric 发 送时钟使用。输出到 Fabric 的发送时钟频率计算如下:

● 若配置通道的发送速率≥1Gbps, 则:

F=发送通道速率<sup>[1]</sup>/Fabric 数据位宽

#### 注!

[1] 界面中 TX Line Rate 输入值。

例如用户配置发送数据速率为 1.25Gbps, 配置发送并行数据位宽为 40 bits,则 Fabric 发送时钟为 1.25Gbps/40=31.25MHz。

● 若配置发送速率<1Gbps, 则:

F=发送通道速率<sup>[1]</sup>X Ratio<sup>[2]</sup>/ Fabric 数据位宽

#### 注!

[1] 界面中 TX Line Rate 输入值;

[2] 界面中相应 Ratio 选项配置,5x=5,10x=10,20x=20,40x=40。

例如用户配置发送数据速率为 0.5Gbps, Ratio 配置为 5x, 配置发送并 行数据位宽为 40 bits, 则 Fabric 发送时钟为(0.5Gbps×5)/40=62.5MHz。

#### <span id="page-13-2"></span>**3.3.2** 接收时钟

用户在配置接收通道时,需要配置接收通道的速率。

接收时钟由 CDR 通过数据恢复, CDR 输出恢复后的串行数据时钟供 RX S2P 模块使用。同时 SerDes 会根据用户配置,把串行数据时钟分频,

输出到 Fabric,作为 Fabric 接收时钟使用。输出到 Fabric 的接收时钟频率 计算如下:

F=接收通道速率/Fabric 数据位宽

例如用户配置接收数据速率为 1.25Gbps, 配置接收并行数据位宽为 40 bits,则 Fabric 接收时钟为 1.25Gbps/40=31.25MHz。

### <span id="page-14-0"></span>**3.4** 数据

#### <span id="page-14-1"></span>**3.4.1** 发送数据

#### **TX Data Width**

TX Data Width 由 Internal Data Width 和 TX External Data Ratio 两个 选项确定。

Internal Data Width 配置 SerDes 内部数据的位宽,TX External Data Ratio 配置 TX Buffer 把内部位宽转换为用户接口位宽的比例。当用户需要 选择较大位宽时,需优先配置 Internal Data Width 为最大。例如,当用户 配置位宽为 40 时,需要配置 Internal Data Width=20, 且 TX External Data Ratio=1: 2。

#### 注!

对于接收和发送两个方向, Internal Data Width 需要一致。

#### **8B10B Encoding**

8B10B Encoding 模块实现发送数据 8B10B 编码功能。当 Internal Data Width 选项配置为 10/20 时, 用户可选择使能/禁止此功能。当 Internal Data Width 选项配置为 8/16 时, 用户不可使能此功能。

当用户禁止此功能时, Fabric 侧发送的数据为 Raw Data; 当用户使能 此功能时, Fabric 侧发送的数据是 K 码指示和编码前的数据。

#### **Channel Bonding**

Channel Bonding 模块可实现发送数据多通道的 bonding 绑定。当用户 不勾选时,禁止此功能。当用户勾选时, SerDes 利用 TX Buffer 实现此功 能。使能此功能后,需要配置 Master Channel,一般情况下,可以在所选 通道内任选一路即可。最后配置 Read Start Depth, 控制 TX Buffer 读开始 操作的数据深度。

#### <span id="page-14-2"></span>**3.4.2** 接收数据

#### **RX Data Width**

RX Data Width 由 Internal Data Width 和 RX External Data Ratio 两个 选项确定。

Internal Data Width 配置 SerDes 内部数据的位宽,RX External Data Ratio 配置 RX Buffer 把内部位宽转换为用户接口位宽的比例。例如,当用 户配置位宽为 40 时,需要配置 Internal Data Width=20, 且 RX External Data Ratio=1: 2。

#### 注!

对于接收和发送两个方向, Internal Data Width 需要一致。

#### **Word Alignment**

Word Alignment 模块实现接收数据对齐功能。当用户使能此功能时, 该模块根据用户配置的 Pattern, 对齐接收并行数据的边界, 使其输出的并 行数据与所配置的 K 码一致。当用户使用 8B10B Decoding 功能时,需要 使能此模块。

#### **8B10B Decoding**

8B10B Decoding 模块实现接收数据 8B10B 解码功能。当 Internal Data Width 选项配置为 10 或 20 时, 用户可选择使能/禁止此功能。当 Internal Data Width 选项配置为 8/16 时, 用户不可使能此功能。

当用户禁止此功能时, Fabric 侧接收到的数据为 Raw Data; 当用户使 能此功能时, Fabric 侧接收到的数据是 K 码指示和解码后的数据。

#### **Channel Bonding**

Channel Bonding 模块可实现接收数据多通道的 bonding 功能。当用户 选择 None 时, 禁止此功能。当用户选择 One Word/Two Words/Four Words 时, IP 自动使能此功能, 同时配置了对齐 Pattern 的数量。使能此功 能后,需要配置 Master Channel, 一般情况下, 可以在所选通道内任选一 路即可。最后配置对齐 Pattern、Max Skew 和 Read Start Depth。对齐 Pattern 和 Max Skew 需要根据具体协议配置。对齐 Pattern 最大支持 4 bytes,且第一个 Pattern 必须是 K 码。

用户使能此功能时,必须先使能 8B10B Decoding 和 Word Alignment。

#### **Clock Correction**

Clock Correction 模块可实现接收数据时钟域的转换。当用户选择 None 时, 禁用此功能。当用户选择 One Word/Two Words 时, IP 自动使 能此功能,同时配置 Correction Pattern 的数量。使能此功能后,需要配置 Master Channel,一般情况下,可以在所选通道内任选一路即可。最后配 置 Correction Pattern 和 Read Start Depth。Correction Pattern 需要根据具 体协议配置。Correction Pattern 最大支持 2 bytes, 且第一个 Pattern 必须 是 K 码。

用户可以通过 RX Clock Correction 选项页的 Clock Source 选项, 设置 接收时钟源,即把接收时钟调整到哪个时钟源上。User 选项表示设置 Clock Source 为 Fabric 输入时钟(例如 q0\_ln0\_cc\_clk\_i), TX 选项表示设 置 Clock Source 为 TX 时钟。其中 q0\_ln0\_cc\_clk\_i 输入时钟频率为:

F=接收通道速率/ Internal Data Width

## <span id="page-16-0"></span>**3.5** 用户接口

SerDes 用户接口为 FIFO 形式,其读写操作与 FIFO 读写操作类似。

#### <span id="page-16-1"></span>**3.5.1** 发送数据

#### <span id="page-16-2"></span>速率**≥1Gbps** 图 **3-4** 速率≥**1Gbps** 发送数据接口时序 q0\_In0\_tx\_pcs\_clkout\_o | q0\_ln0\_tx\_clk\_i q0\_ln0\_tx\_fifo\_full\_o q0\_ln0\_tx\_fifo\_afull\_o q0\_ln0\_tx\_fifo\_wren\_i q0\_ln0\_tx\_data\_i[79:0] Do not care  $\chi$  TX Data  $\chi$  TX Data  $\chi$  TX Data  $\chi$  TX Data  $\chi$  TX Data  $\chi$  TX Data  $\chi$  TX Data  $\chi$  TX Data  $\chi$  TX Data  $\chi$  TX Data  $\chi$ q0\_ln0\_ready\_o

如图 [3-4](#page-16-2) 所示, 以 Quad0 Lane0 为例:

- **q0\_ln0\_tx\_pcs\_clkout\_o 为 SerDes PCS** 发送时钟,作为 TX Buffer 的 读时钟。
- q0 In0 tx clk i 为输入时钟, 作为 TX Buffer 写时钟, 这个时钟可以直 接连接 q0 In0 tx pcs clkout o, 实现 TX Buffer 读写时钟同频。
- q0\_ln0\_tx\_fifo\_full\_o 为 TX Buffer 满信号,1 表示满,0 表示非满。
- q0\_ln0\_tx\_fifo\_afull\_o 为 TX Buffer 几乎满信号,1 表示几乎满,0 表 示非几乎满。
- q0 In0 tx fifo wren i 为 TX Buffer 写使能, 1 表示写有效, 0 表示写 无效。
- q0\_ln0\_tx\_data\_i 为 TX Buffer 写数据,当 q0\_ln0\_tx\_fifo\_wren\_i 为 1 时, q0\_ln0\_tx\_data\_i 写入 TX Buffer。当 q0\_ln0\_tx\_fifo\_wren\_i 为 0 时, q0 ln0 tx data i不写入 TX Buffer。
- q0\_ln0\_tx\_fifo\_wrusewd\_o 指示在 TX Buffer 里存入多少数据。

如图所示,当 TX Buffer 读写时钟同频时, q0 In0 tx fifo full o 和 q0 In0 tx fifo afull o 为常 0, 表示 TX Buffer 一直有剩余的空间供数据写 入。此时,可以把 q0\_ln0\_tx\_fifo\_wren\_i 置 1,q0\_ln0\_tx\_data\_i 作为连续 数据流写入即可。

#### <span id="page-16-3"></span>速率<**1Gbps**

当配置 TX Line Rate<1Gbps 时,会启用界面相应的 Ratio 配置选 项。用户需要确保 TX Line Rate×Ratio[1]≥1Gbps。

#### 注**!**

[1]界面中相应 Ratio 选项配置,5x=5,10x=10,20x=20,40x=40。

<span id="page-17-0"></span>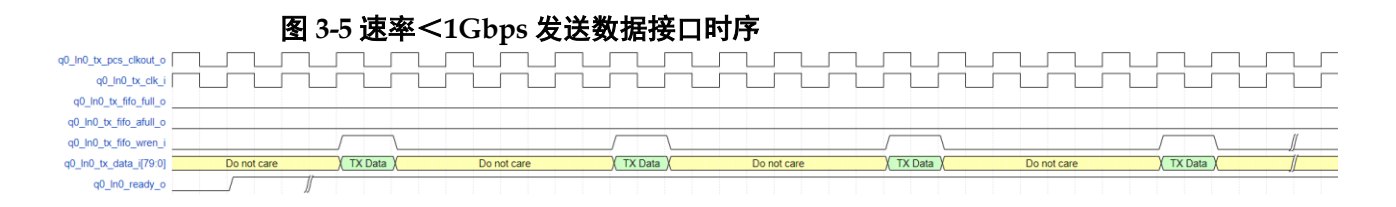

如图 [3-5](#page-17-0) 所示, 以 Quad0 Lane0, Ratio=5x 为例:

- q0\_ln0\_tx\_pcs\_clkout\_o 为 SerDes PCS 发送时钟,作为 TX Buffer 的 读时钟。
- q0 In0 tx clk i 为输入时钟, 作为 TX Buffer 写时钟, 这个时钟可以直 接连接 q0 In0 tx pcs clkout o, 实现 TX Buffer 读写时钟同频。
- q0 ln0 tx fifo full o 为 TX Buffer 满信号, 1 表示满, 0 表示非满。
- q0\_ln0\_tx\_fifo\_afull\_o 为 TX Buffer 几乎满信号, 1 表示几乎满, 0 表 示非几乎满。
- q0 In0 tx fifo wren i 为 TX Buffer 写使能,1 表示写有效,0 表示写 无效。
- q0 ln0 tx data i 为 TX Buffer 写数据, 当 q0 ln0 tx fifo\_wren\_i 为 1 时, q0\_ln0\_tx\_data\_i 写入 TX Buffer。当 q0\_ln0\_tx\_fifo\_wren\_i 为 0 时, q0 In0 tx data i 不写入 TX Buffer。
- q0 In0 tx fifo\_wrusewd o 指示在 TX Buffer 里存入多少数据。

如图所示,当 TX Buffer 读写时钟同频时,可每 5 个时钟周期写入一次 数据, 此时 q0\_ln0\_tx\_fifo\_full\_o 和 q0\_ln0\_tx\_fifo\_afull\_o 为常 0, 表示 TX Buffer 一直有剩余的空间供数据写入。

以此类推, 当 Ratio=10x, 则每 10 个时钟周期写入一次数据; 当 Ratio=20x, 则每 20 个时钟周期写入一次数据; 当 Ratio=40x, 则每 40 个 时钟周期写入一次数据。如上操作可保证 TX Buffer 读写操作按照相同节拍 进行,且不会读空或写满。

除上述操作方式外,用户可根据设计需求,按照写入 FIFO 的模式写入 数据。例如当检测到 TX Buffer 不满时, 即可写入数据。

q0 In0 tx data i 为发送数据输入, 共 80 bits, 低位先发。在不同的 编码和位宽模式下,其每一位所表示的意义不同,可参考表 [3-1](#page-17-1)、表 [3-2](#page-18-0)、 表 [3-3](#page-18-1) 所示。

| q0_ln0_tx_data_i bit[n] | $width = 8$ | width= $16$ | width= $32$ | width= $64$ |
|-------------------------|-------------|-------------|-------------|-------------|
| $7 - 0$                 | $7 - 0$     | $7 - 0$     | $7 - 0$     | $7 - 0$     |
| 8                       | N/A         | N/A         | N/A         | N/A         |
| 9                       | N/A         | N/A         | N/A         | N/A         |
| $17 - 10$               | N/A         | $15 - 8$    | $15 - 8$    | $15 - 8$    |
| 18                      | N/A         | N/A         | N/A         | N/A         |

<span id="page-17-1"></span>表 **3-1** 禁止 **8B10B** 编码,配置不同 **x8** 位宽

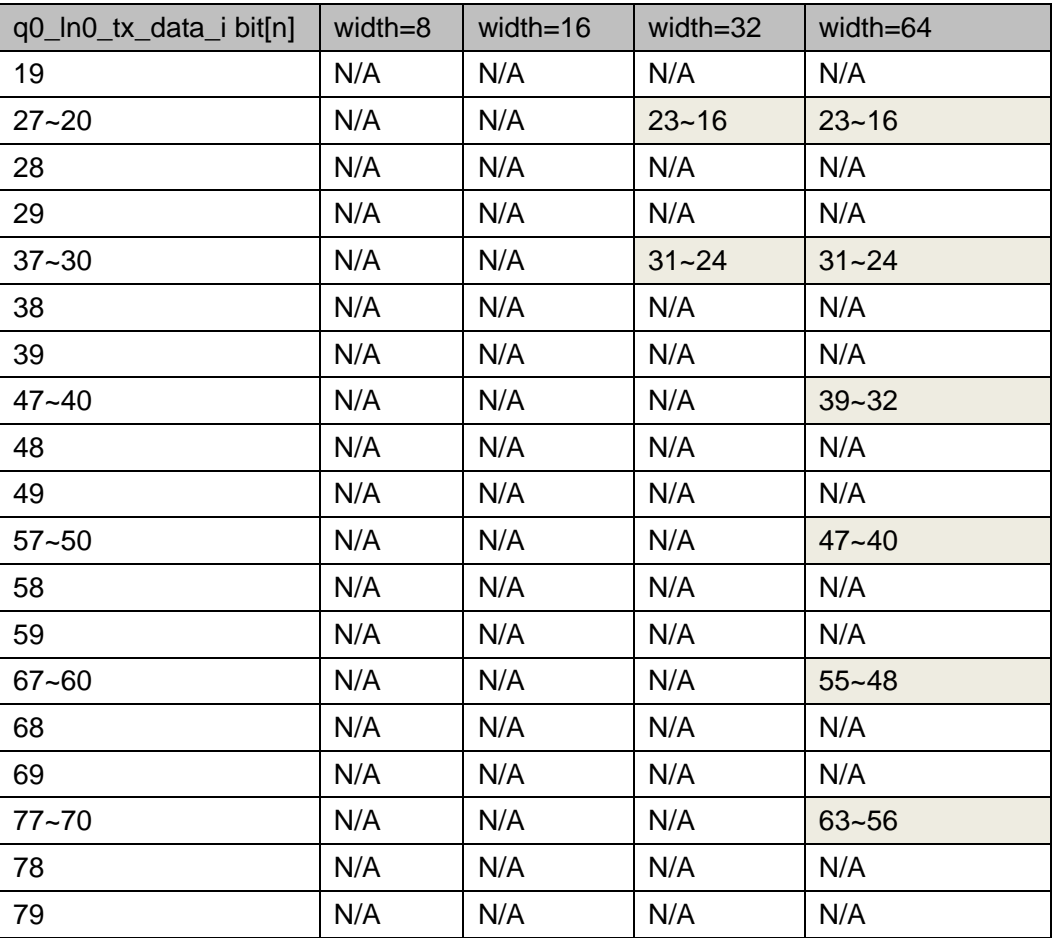

#### 注!

在某种位宽模式下,只需要关注有底纹的 Bit 即可。

#### <span id="page-18-0"></span>表 **3-2** 禁止 **8B10B** 编码,配置不同 **x10** 位宽

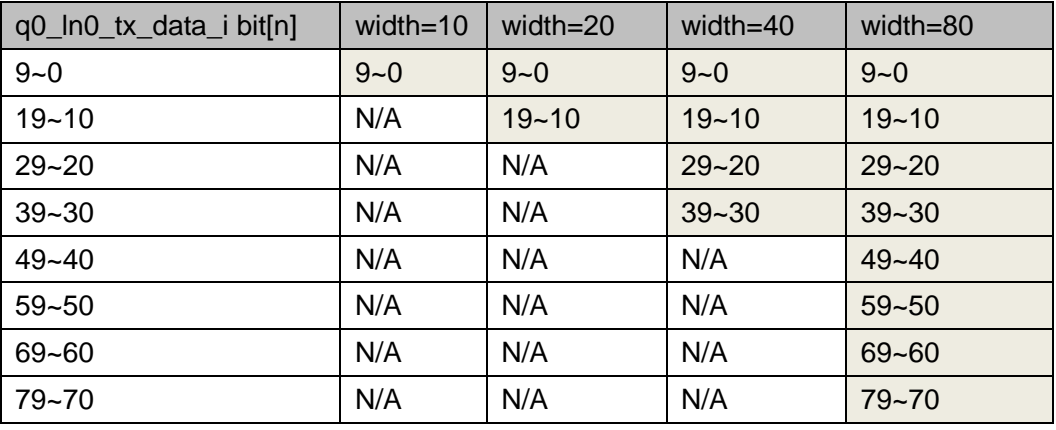

注!

在某种位宽模式下,只需要关注有底纹的 Bit 即可。

#### <span id="page-18-1"></span>表 **3-3** 使能 **8B10B** 编码,配置不同 **x10** 位宽

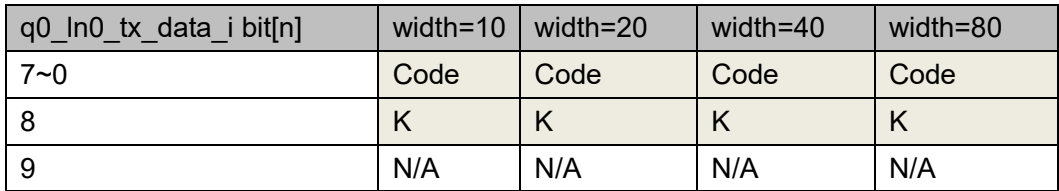

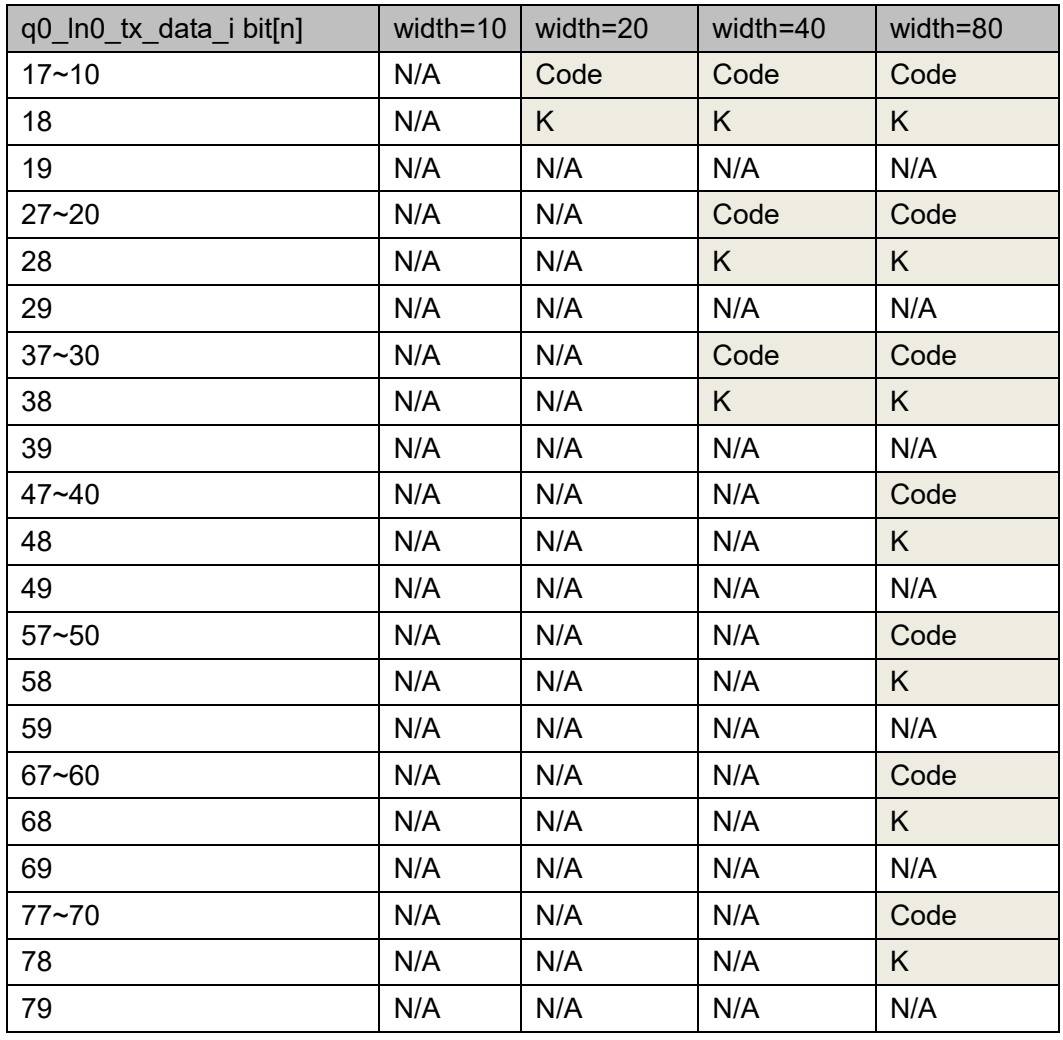

#### 注!

在某种位宽模式下,只需要关注有底纹的 Bit 即可。

#### <span id="page-19-0"></span>**3.5.2** 接收数据

<span id="page-19-1"></span>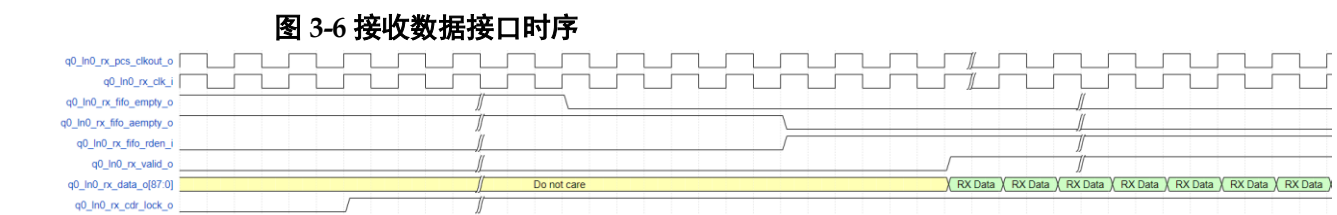

如 6 所示, 以 Quad0 Lane0 为例, 当用户监测到

q0\_In0\_rx\_cdr\_lock\_o 为 1 时, 说明接收 CDR 已经进入 lock 状态。

- q0 In0 rx pcs clkout o 为 SerDes PCS 接收时钟, 作为 RX Buffer 的 写时钟。
- q0 In0 rx clk i 为输入时钟, 作为 RX Buffer 读时钟, 这个时钟可以直 接连接 q0 In0 rx pcs clkout o, 实现 RX Buffer 读写时钟同频。
- q0 In0 rx fifo empty o 为 RX Buffer 空信号, 1 表示空, 0 表示非

空。

- q0 In0 rx fifo aempty o 为 RX Buffer 几乎空信号, 1 表示几乎空, 0 表示非几乎空。
- q0 In0 rx fifo rden i 为 RX Buffer 读使能, 1 表示读有效, 0 表示读 无效。
- q0\_ln0\_rx\_data\_o 为 RX Buffer 读数据, 当 q0\_ln0\_rx\_fifo\_rden\_i 为 1 时, 数据从 RX Buffer 读出。当 q0\_ln0\_rx\_fifo\_rden\_i 为 0 时, 不读 RX Buffer 数据。
- q0\_ln0\_rx\_valid\_o 指示 q0\_ln0\_rx\_data\_o 有效。当 q0 In0 rx fifo\_rden i 为 1 时, 数据会延时 3 个周期输出到 q0\_ln0\_rx\_data\_o。用户可以通过 q0\_ln0\_rx\_valid\_o 判断 q0\_ln0\_rx\_data\_o 是否有效。当 q0\_ln0\_rx\_valid\_o 为 1 时, q0\_ln0\_rx\_data\_o 有效。当 q0\_ln0\_rx\_valid\_o 为 0 时, q0 In0 rx data o 无效。
- q0 In0 rx fifo\_rdusewd o 指示在 RX Buffer 里有多少数据未被读出。

如图所示,当 RX Buffer 读写时钟同频时,用户可以把 q0\_ln0\_rx\_fifo\_aempty\_o 取反作为 q0\_ln0\_rx\_fifo\_rden\_i。此时, q0 ln0 rx fifo aempty o 会一直为 0,q0 ln0 rx data o 作为连续数据流 读出即可。

q0 In0 rx data o 为接收数据输出, 共 88 bits, 低位先收。在不同的 编码和位宽模式下,其每一位所表示的意义不同,参考表 [3-4](#page-20-0)、表 [3-5](#page-21-0)[、表](#page-21-1) [3-6](#page-21-1)。

| q0_ln0_rx_data_o bit[n] | width=8 | width= $16$ | width=32  | width=64  |
|-------------------------|---------|-------------|-----------|-----------|
| $7 - 0$                 | $7 - 0$ | $7 - 0$     | $7 - 0$   | $7 - 0$   |
| 8                       | N/A     | N/A         | N/A       | N/A       |
| 9                       | N/A     | N/A         | N/A       | N/A       |
| $17 - 10$               | N/A     | $15 - 8$    | $15 - 8$  | $15 - 8$  |
| 18                      | N/A     | N/A         | N/A       | N/A       |
| 19                      | N/A     | N/A         | N/A       | N/A       |
| $27 - 20$               | N/A     | N/A         | $23 - 16$ | $23 - 16$ |
| 28                      | N/A     | N/A         | N/A       | N/A       |
| 29                      | N/A     | N/A         | N/A       | N/A       |
| $37 - 30$               | N/A     | N/A         | $31 - 24$ | $31 - 24$ |
| 38                      | N/A     | N/A         | N/A       | N/A       |
| 39                      | N/A     | N/A         | N/A       | N/A       |
| $47 - 40$               | N/A     | N/A         | N/A       | $39 - 32$ |
| 48                      | N/A     | N/A         | N/A       | N/A       |
| 49                      | N/A     | N/A         | N/A       | N/A       |

<span id="page-20-0"></span>表 **3-4** 禁止 **8B10B** 编码,配置不同 **x8** 位宽

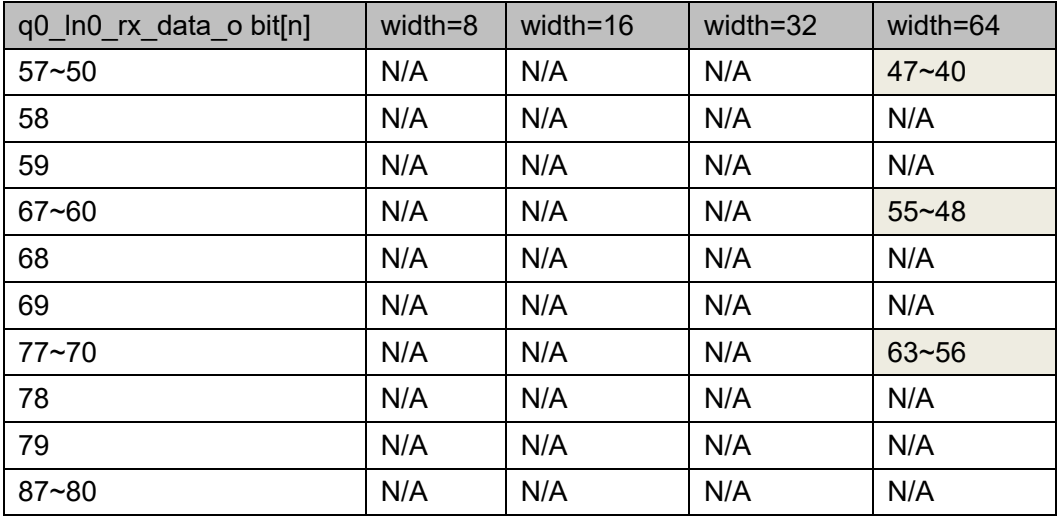

#### 注!

在某种位宽模式下,只需要关注有底纹的 Bit 即可。

#### <span id="page-21-0"></span>表 **3-5** 禁止 **8B10B** 编码,配置不同 **x10** 位宽

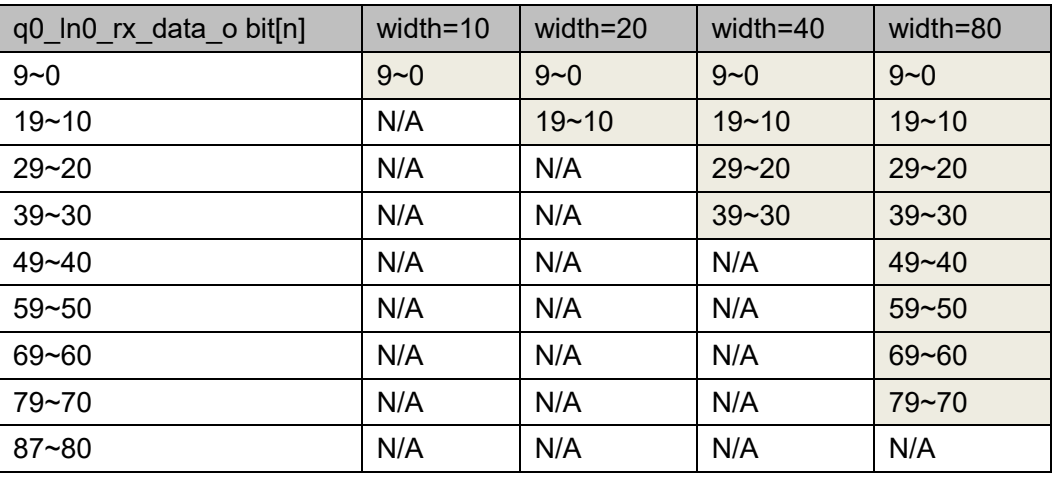

#### 注!

在某种位宽模式下,只需要关注有底纹的 Bit 即可。

#### <span id="page-21-1"></span>表 **3-6** 使能 **8B10B** 编码,配置不同 **x10** 位宽

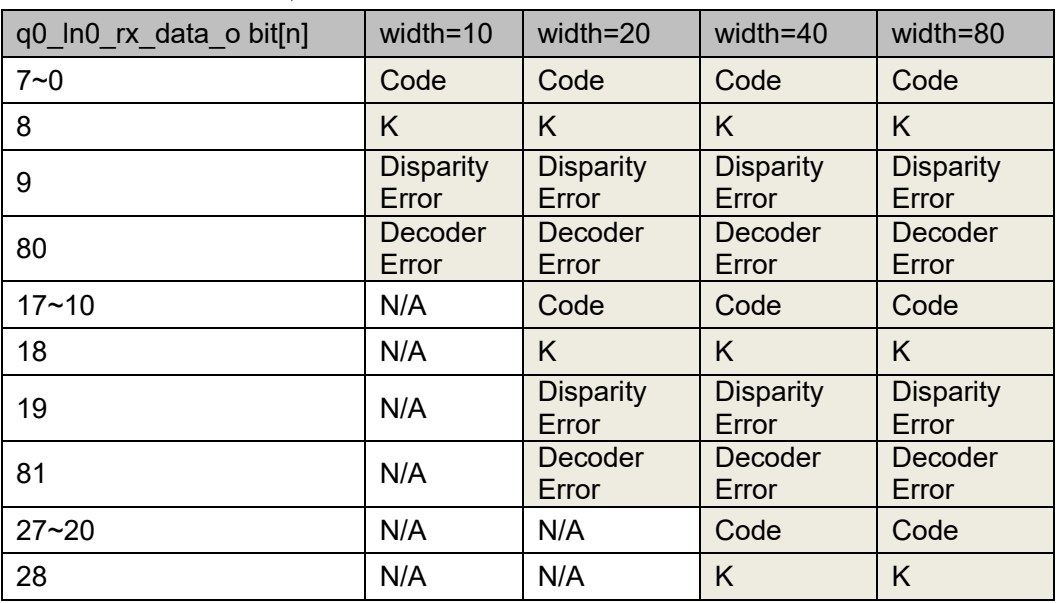

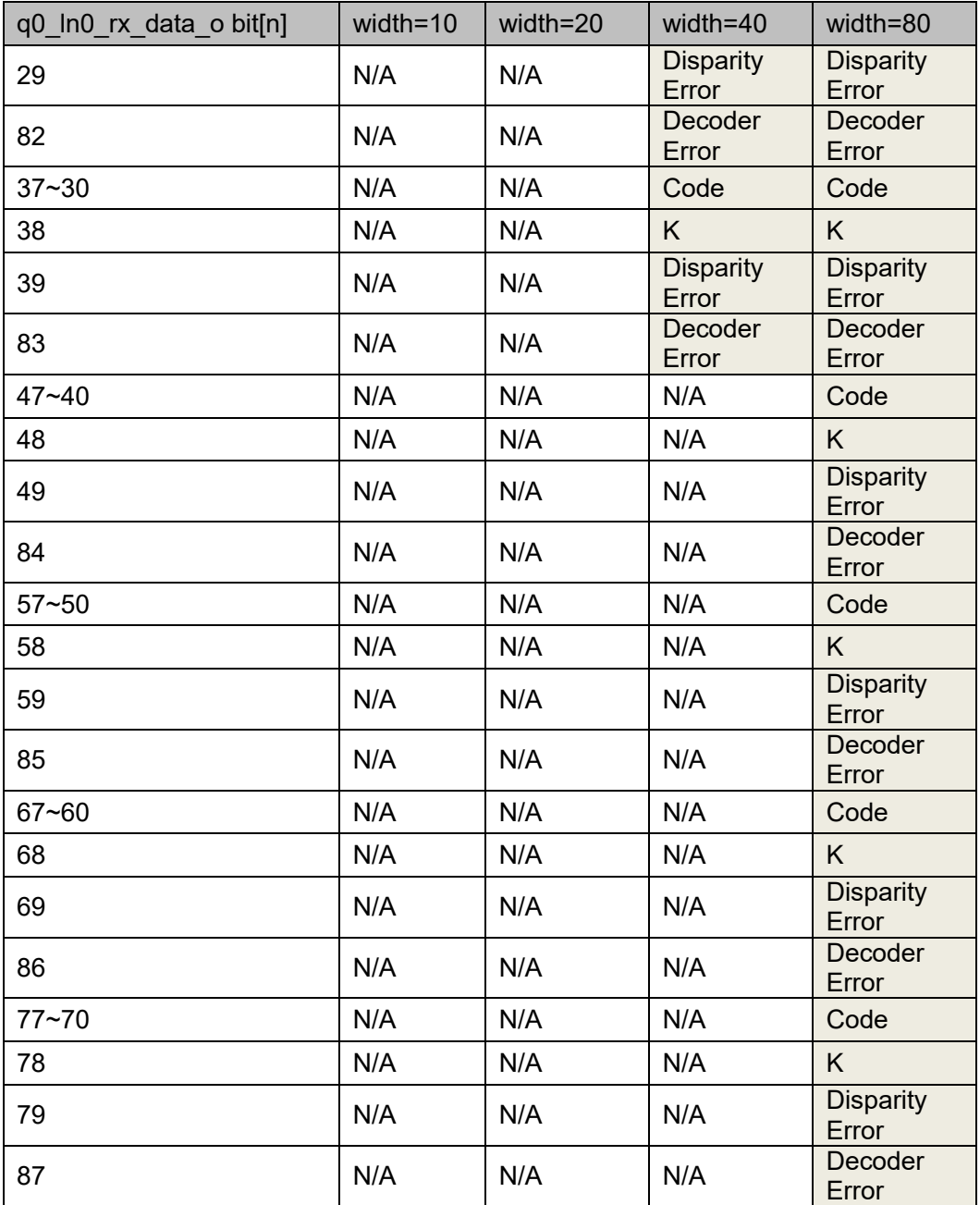

#### 注!

在某种位宽模式下,只需要关注有底纹的 Bit 即可。

### <span id="page-22-0"></span>**3.5.3** 状态接口

IP 为用户提供了状态接口,方便用户实时查看通道状态,详见表 [4-1](#page-25-1)。

## <span id="page-22-1"></span>**3.6 AFE**

AFE 为模拟前端, 用户可通过界面配置 SerDes 的模拟参数。

#### <span id="page-22-2"></span>**3.6.1** 发送

在发送侧,用户可配置发送信号的差分摆幅和 FFE 参数。

#### 发送差分摆幅

如 7 所示, 发送信号差分电压为 Vdiff=(V+)-(V-), 发送差分信号摆幅为 Vdiffpp=2xVdiff。用户可通过界面配置 Vdiffpp,范围为 180mV~900mV。

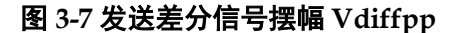

<span id="page-23-1"></span>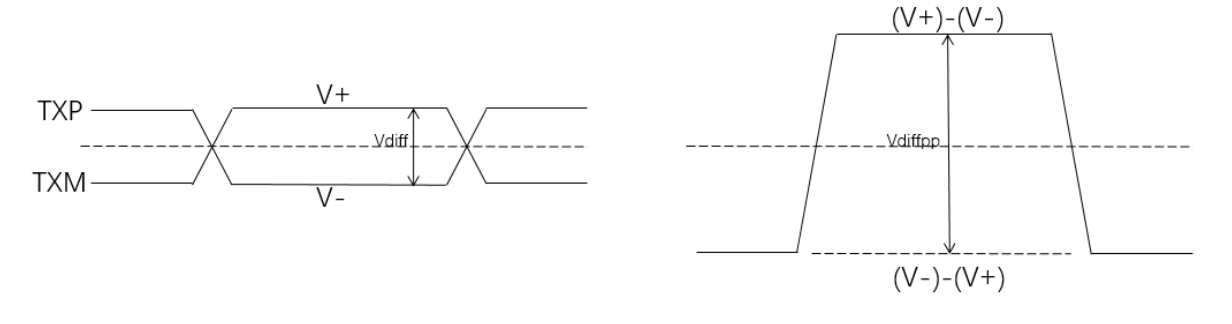

#### **TX FFE**

FFE 为前馈均衡(Feed-Forward Equalization), SerDes 支持自动和手 动调整 TX FFE 系数。当用户配置 FFE Mode 为 Auto 时, SerDes 根据硬 件环境自动调整 FFE 系数, 此时 Cm, C0 和 C1 配置无效。当用户配置 FFE Mode 为 Manual 时, 用户可手动调整 3-tap 系数, 配置发送信号的去 加重状态。

如 8 所示, 当用户配置 FFE Mode 为 Manual 时, 可通过调整 Cm, C0 和 C1 的值, 调整 Va, Vb 和 Vc 的电压幅度。计算公式如下:

Va=Vdiffpp \*(-Cm+C0+C1)/40 Vb=Vdiffpp \*(-Cm+C0-C1)/40

Vc=Vdiffpp \*(Cm+C0-C1)/40

<span id="page-23-2"></span>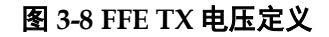

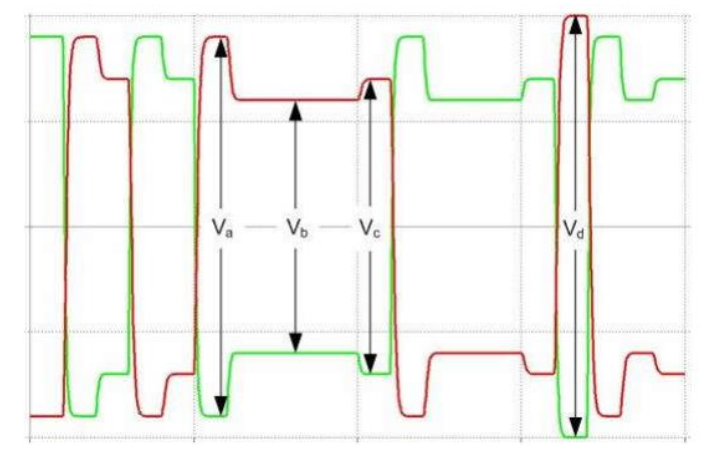

#### <span id="page-23-0"></span>**3.6.2** 接收

#### 接收差分信号门限

在接收侧,用户可以通过配置 SD Threshold 选项,来调整接收信号有 效电压门限。当接收差分信号大于 SD Threshold 时, SerDes 判断接收到 有效数据: 当接收差分信号小于 SD Threshold 时, SerDes 判断未接收到 有效数据,进入 Electrical Idle 状态。

#### 接收均衡

在接收侧 SerDes 具有均衡功能, 用户可以根据数据速率和通道衰减情 况调整均衡器配置,以达到接收最优状态。

SerDes 均衡器可分为自动模式和手动模式。当用户配置选项 Equalization Mode 为 Auto 时, 均衡器为自动模式。此模式下, 在 SerDes 接收建立连接时,均衡器会根据当前接收数据质量自动调整均衡器到最佳状 态。此时 ATT 选项和 BOOST 选项不可配置。当用户配置选项 Equalization Mode 为 Manual 时, 均衡器为手动模式。此模式下, 用户需要手动配置 ATT 选项和 BOOST 选项,使均衡器达到最佳状态。

ATT 为衰减器, 用来调整接收中频衰减。数值越小表示衰减越大, 范 围 0~10。

BOOST 为 analog boost, 用来调整接收高频放大。数值越大表示增益 越大,范围 0~15。

若用户配置均衡器为 Manual,需要不断尝试 ATT 和 BOOST 选项组 合,使得 SerDes 接收达到最优状态。因此推荐用户优先使用 Auto 模式。 若 Auto 模式无法自适应到最优状态,可尝试 Manual 模式。

#### **BIAS**

BIAS 选项可配置 SerDes 对接收信号的放大参数。当接收信号速率较 高且衰减较大时,用户可改变此选项配置。此选项配置越高,对信号的放大 作用越强。此选项是基于 QUAD 的配置。当改变一条 Lane 的配置时, 会 同时改变当前 Lane 所在 Quad 所有 Lane 的配置。

# <span id="page-25-0"></span>**4** 端口列表

Gowin Customized PHY IP 的详细端口列表如表 [4-1](#page-25-1) 所示,表中以 Quad0 Lane0 为例,其他 Lane 修改序号即可。

#### 表 **4-1 Gowin Customized PHY IP** 端口列表

<span id="page-25-1"></span>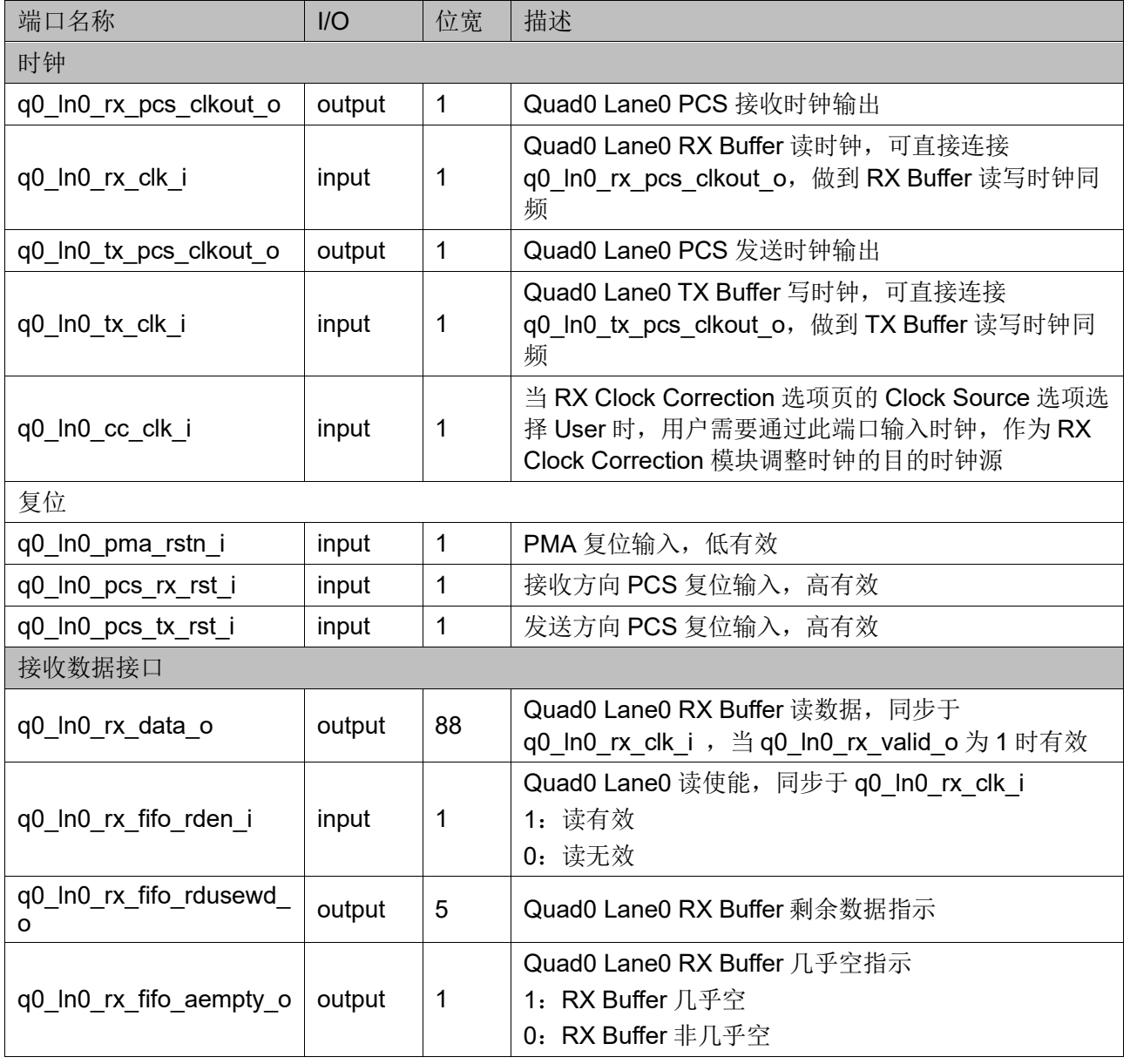

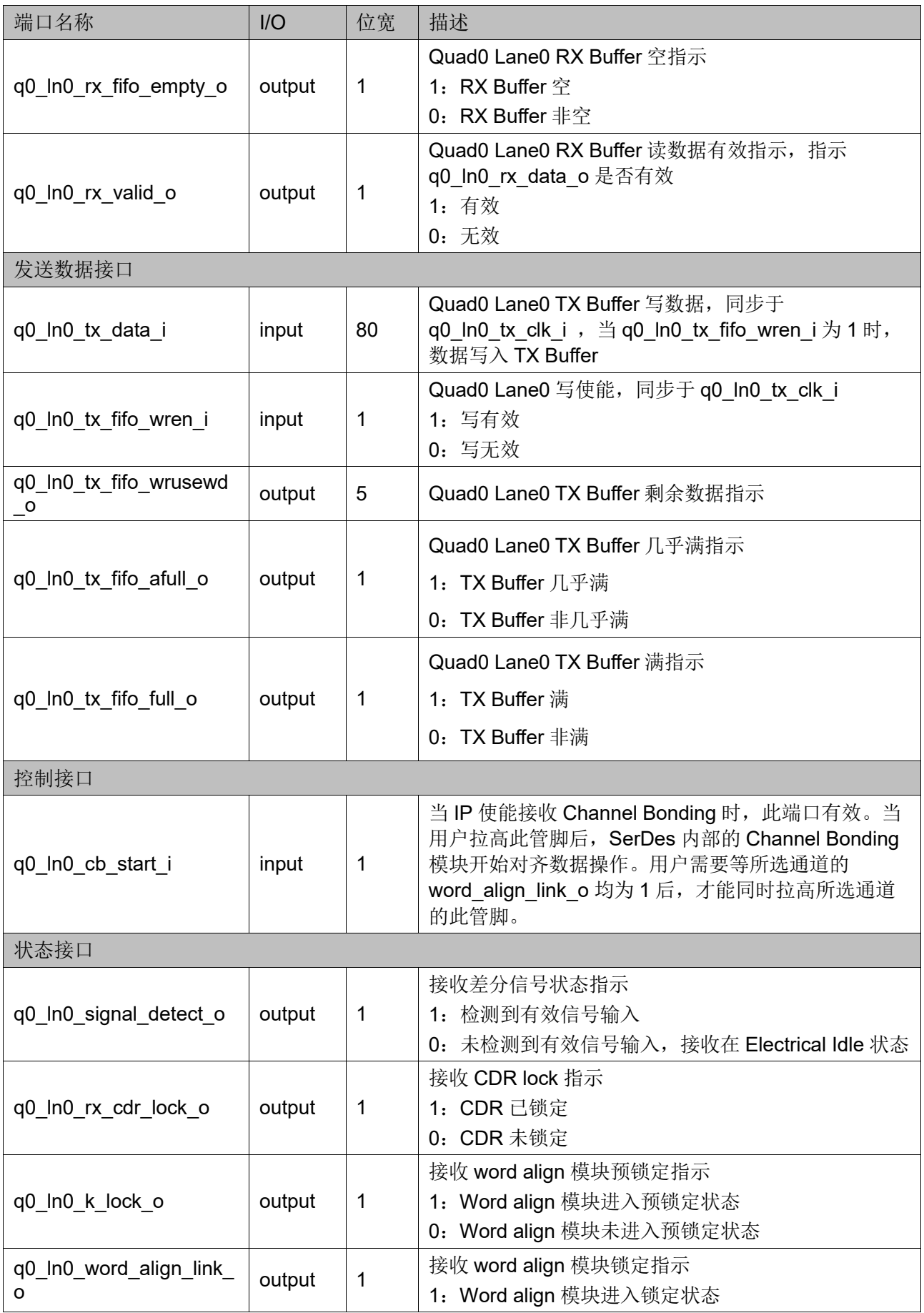

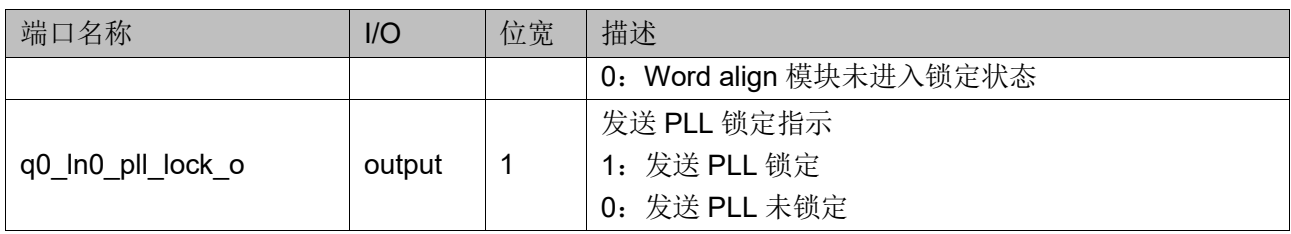

<span id="page-28-0"></span>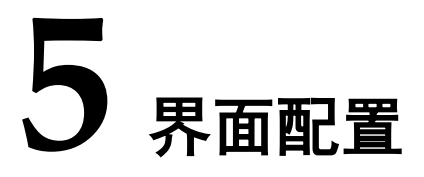

用户可以使用 IDE 中的 IP 内核生成器工具调用和配置 Gowin Customized IP。

1. 打开 SerDes IP

用户建立工程后,单击左上角"Tools"选项卡,下拉单元"IP Core Generator"选项,打开 Gowin IP Core Generator,双击打开"SerDes  $IP"$ 

2. 打开 Customized IP

用户打开 SerDes IP 后, 在"Protocol"下拉列表中找到 "Customized",点击"Create"即可打开 Customized IP 协议配置界面。

3. 配置 Customized IP

Customized IP 配置界面如图 [5-1](#page-29-0)、图 [5-2](#page-30-0)、图 [5-3](#page-30-1)、图 [5-4](#page-31-0)、图 [5-5](#page-31-1)、 所示, 分为 "Channel,Line Rate,Refclk Selection", "Data Width, Encoding, RX Word Alignment", "Channel Bonding", "RX Clock Correction"和"AFE"。用户在这些选项页选择 Customized IP 相关的参 数。各个参数的含义如表 [5-1](#page-32-0) 所示。

<span id="page-29-0"></span>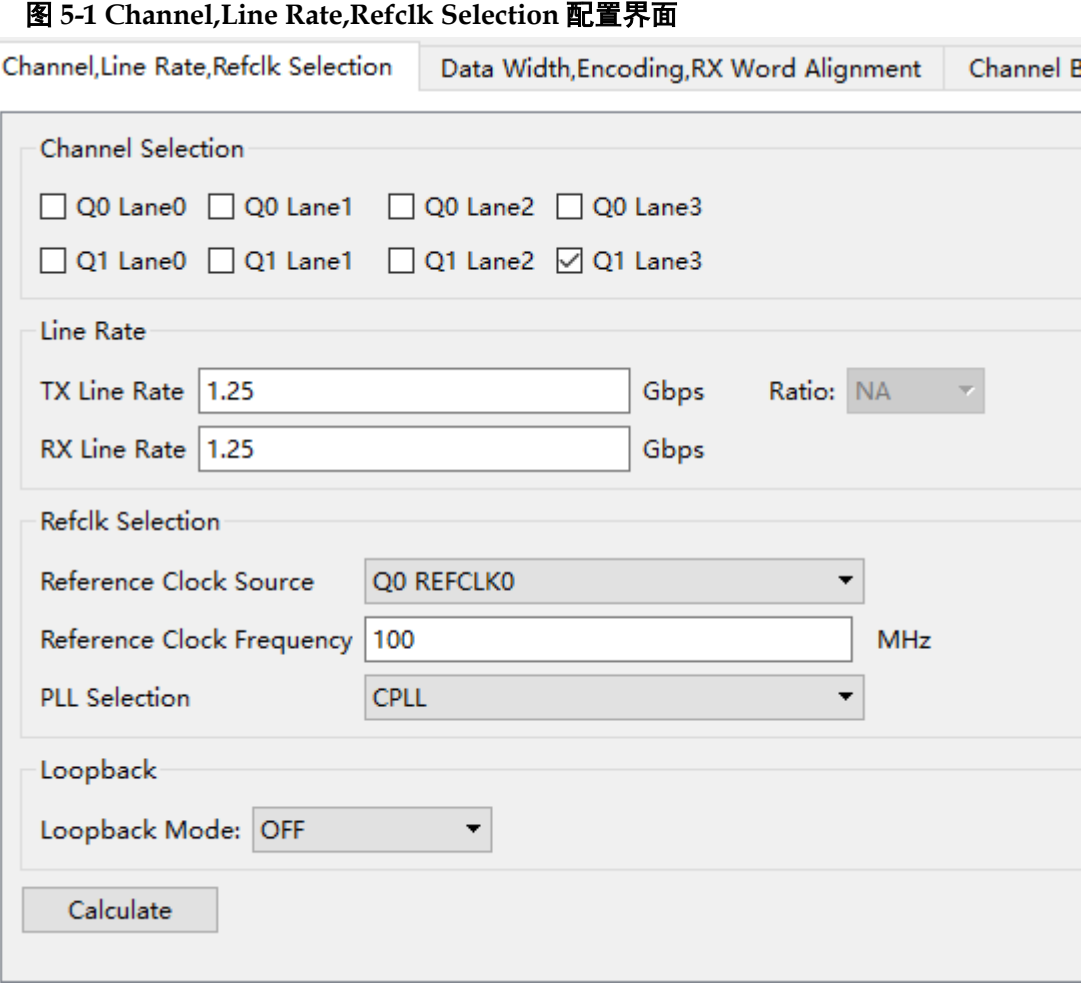

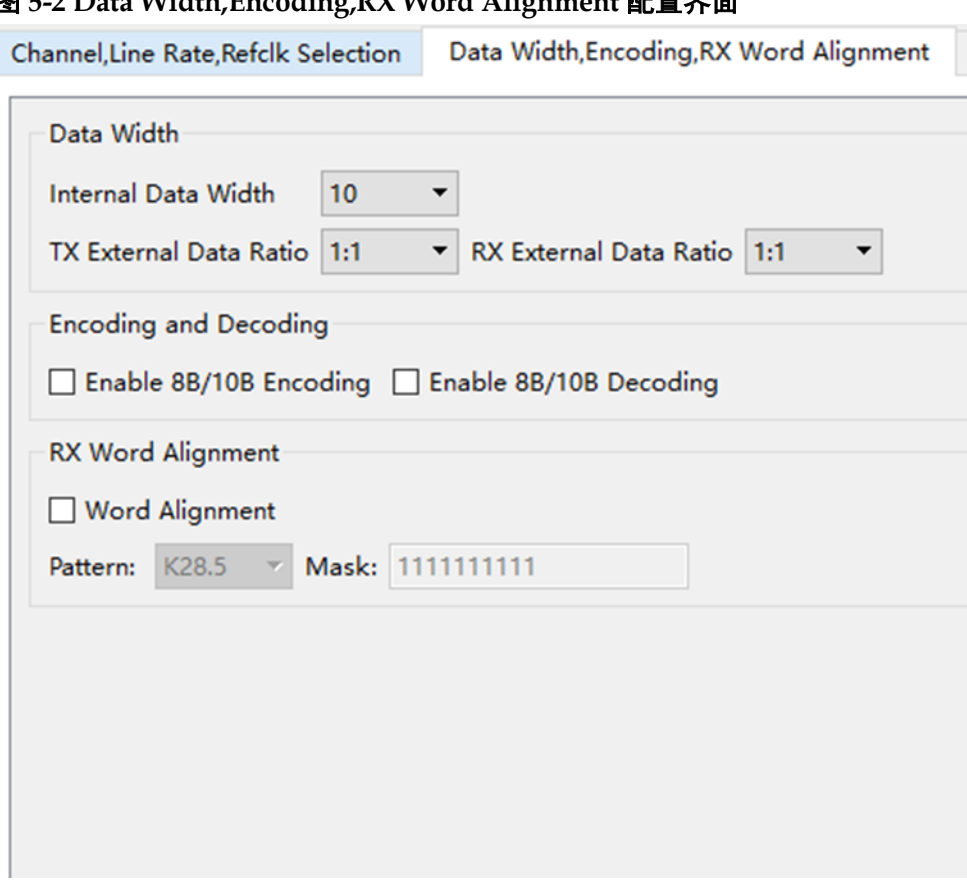

#### <span id="page-30-0"></span>图 **5-2 Data Width,Encoding,RX Word Alignment** 配置界面

图 **5-3 Channel Bonding** 配置界面

<span id="page-30-1"></span>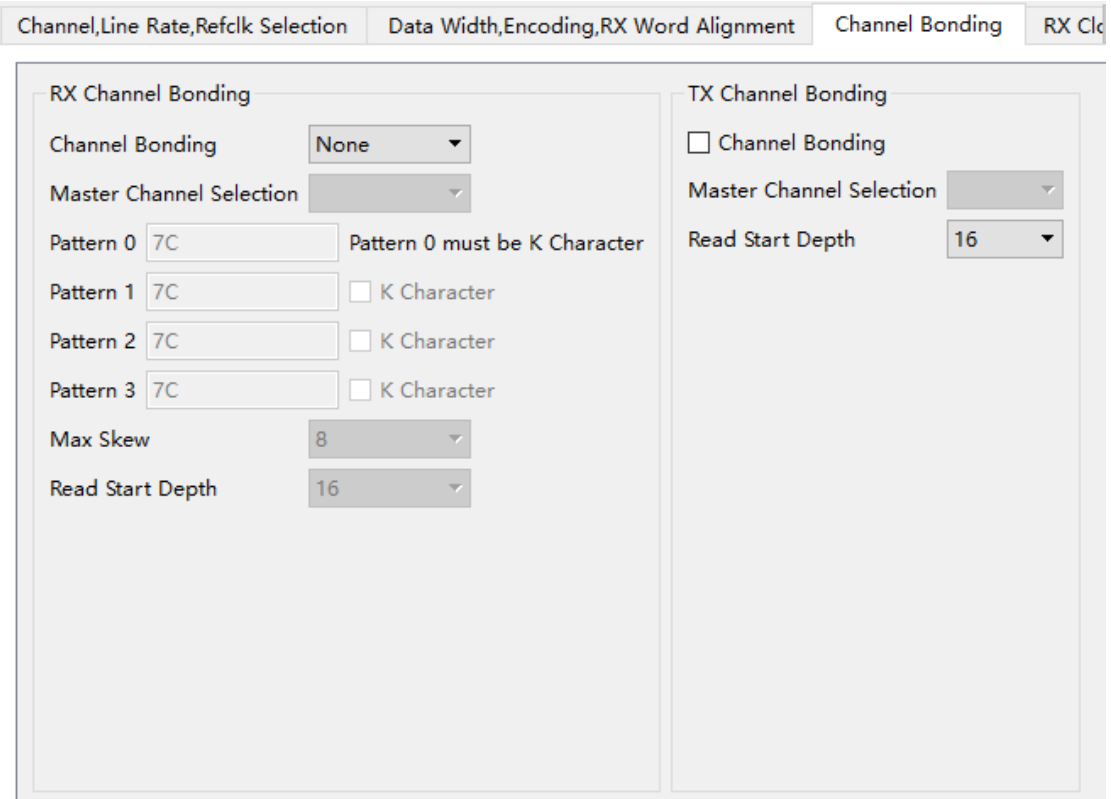

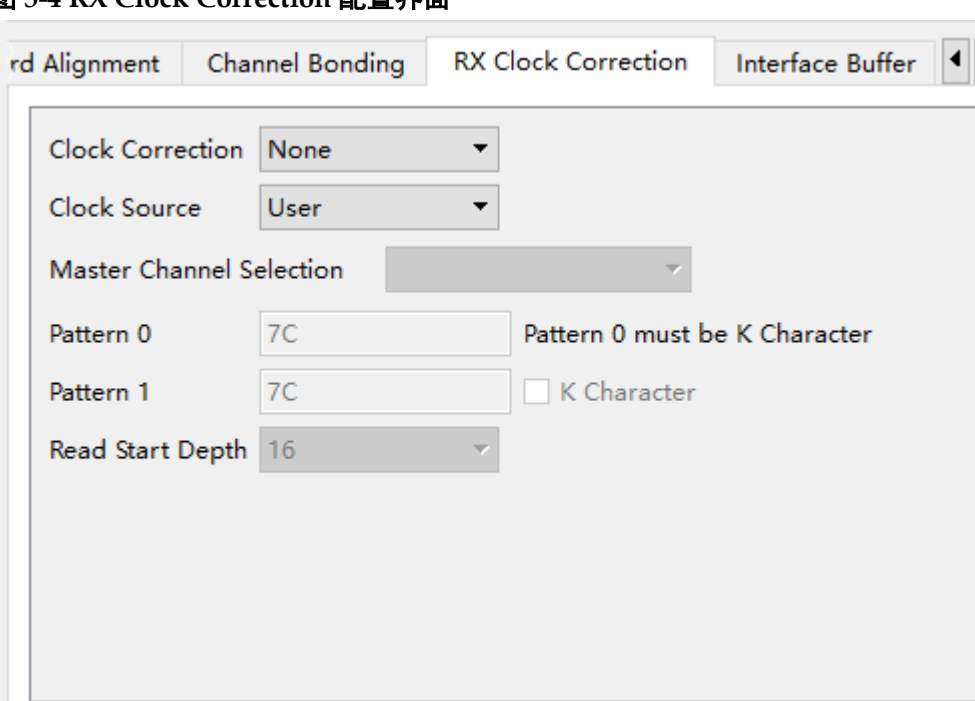

<span id="page-31-0"></span>图 **5-4 RX Clock Correction** 配置界面

#### 图 **5-5 AFE** 配置界面

<span id="page-31-1"></span>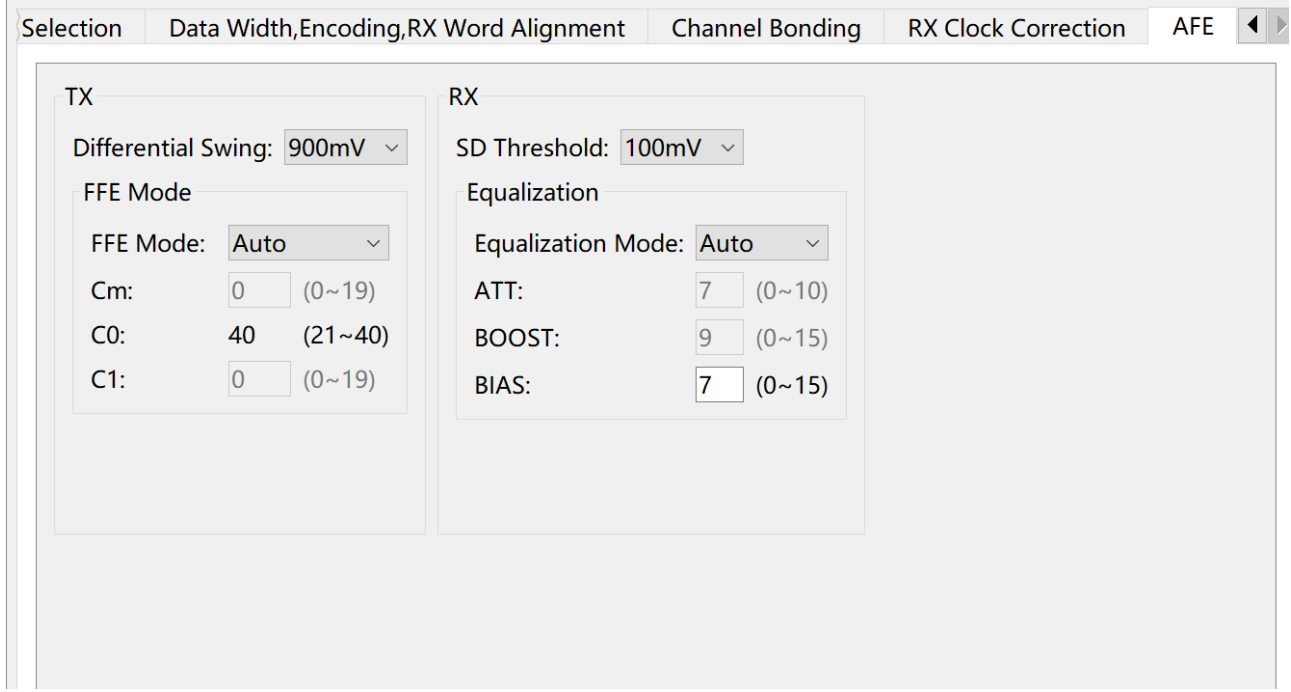

选择完 Customized IP 参数后,点击"OK"按钮,即可生成完 Customized IP 相关的配置。

4. 完成 SerDes IP 配置

用户在 SerDes IP 界面,完成所有协议的配置后,点击"OK"按钮, 宗成 SerDes IP 的生成。SerDes IP 顶层文件中,该 IP 所使用的信号其前 缀与 Customized PHY IP 界面 Module Name 一致。

表 **5-1 Customized IP** 配置界面参数

<span id="page-32-0"></span>

| 参数名称                                        | 允许范围                                                                                         | 描述                                                                                                  |  |  |  |
|---------------------------------------------|----------------------------------------------------------------------------------------------|----------------------------------------------------------------------------------------------------|--|--|--|
| <b>Channel, Line Rate, Refclk Selection</b> |                                                                                              |                                                                                                    |  |  |  |
| <b>Channel Selection</b>                    | Q0 Lane0<br>Q0 Lane1<br>Q0 Lane2<br>Q0 Lane3<br>Q1 Lane0<br>Q1 Lane1<br>Q1 Lane2<br>Q1 Lane3 | 用户可勾选任意一个或多个 Lane;<br>如果用户勾选一个 Lane, 则之后的配置均针对于这<br>个 Lane; 如果用户勾选多个 Lane, 则之后的配置针<br>对于勾选的所有 Lane。 |  |  |  |
| <b>TX Line Rate</b>                         | 0.025Gbps~12.5Gbps                                                                           | 配置发送数据速率                                                                                            |  |  |  |
| Ratio                                       | <b>NA</b><br>5x<br>10x<br>20x<br>40x                                                         | 当 TX Line Rate<1Gbps 时, 配置发送数据速率比<br>率, 详见速率<1Gbps                                                  |  |  |  |
| <b>RX Line Rate</b>                         | 1Gbps~12.5Gbps                                                                               | 配置接收数据速率                                                                                            |  |  |  |
| <b>Reference Clock</b><br>Source            | Q0 REFCLK0<br>Q0 REFCLK1<br>Q1 REFCLK0<br>Q1 REFCLK1                                         | 选择参考时钟源                                                                                             |  |  |  |
| <b>Reference Clock</b><br>Frequency         | 50~800MHz                                                                                    | 配置参考时钟频率                                                                                            |  |  |  |
| <b>PLL Selection</b>                        | <b>CPLL</b><br>QPLL0<br>QPLL1                                                                | 选择 PLL<br>注! 如果是单个 lane 推荐用 CPLL; 如果是多个<br>lane 需要用 QPLL.                                           |  |  |  |
| Loopback Mode                               | <b>OFF</b><br>LB NES<br>LB FES<br>LB ENC                                                     | OFF: 不环回, 正常工作模式<br>LB NES: 模拟侧向内环<br>LB FES: 模拟侧向外环<br>LB_ENC: 数字侧向内环                              |  |  |  |
| Calculate                                   |                                                                                              | 检查参考时钟频率与数据速率是否匹配, 若匹配, 则<br>弹出 "Succeed"。                                                          |  |  |  |
| Data Width, Encoding, RX Word Alignment     |                                                                                              |                                                                                                    |  |  |  |
| Internal Data Width                         | 8<br>10<br>16<br>20                                                                          | SerDes 内部数据位宽                                                                                       |  |  |  |
| <b>TX External Data</b><br>Ratio            | 1:1<br>1:2<br>1:4                                                                            | 发送接口数据位宽比例<br>发送接口数据位宽= Internal Data Width* TX<br><b>External Data Ratio</b>                       |  |  |  |
| <b>RX External Data</b><br>Ratio            | 1:1<br>1:2<br>1:4                                                                            | 接收接口数据位宽比例<br>接收接口数据位宽= Internal Data Width* RX<br><b>External Data Ratio</b>                       |  |  |  |

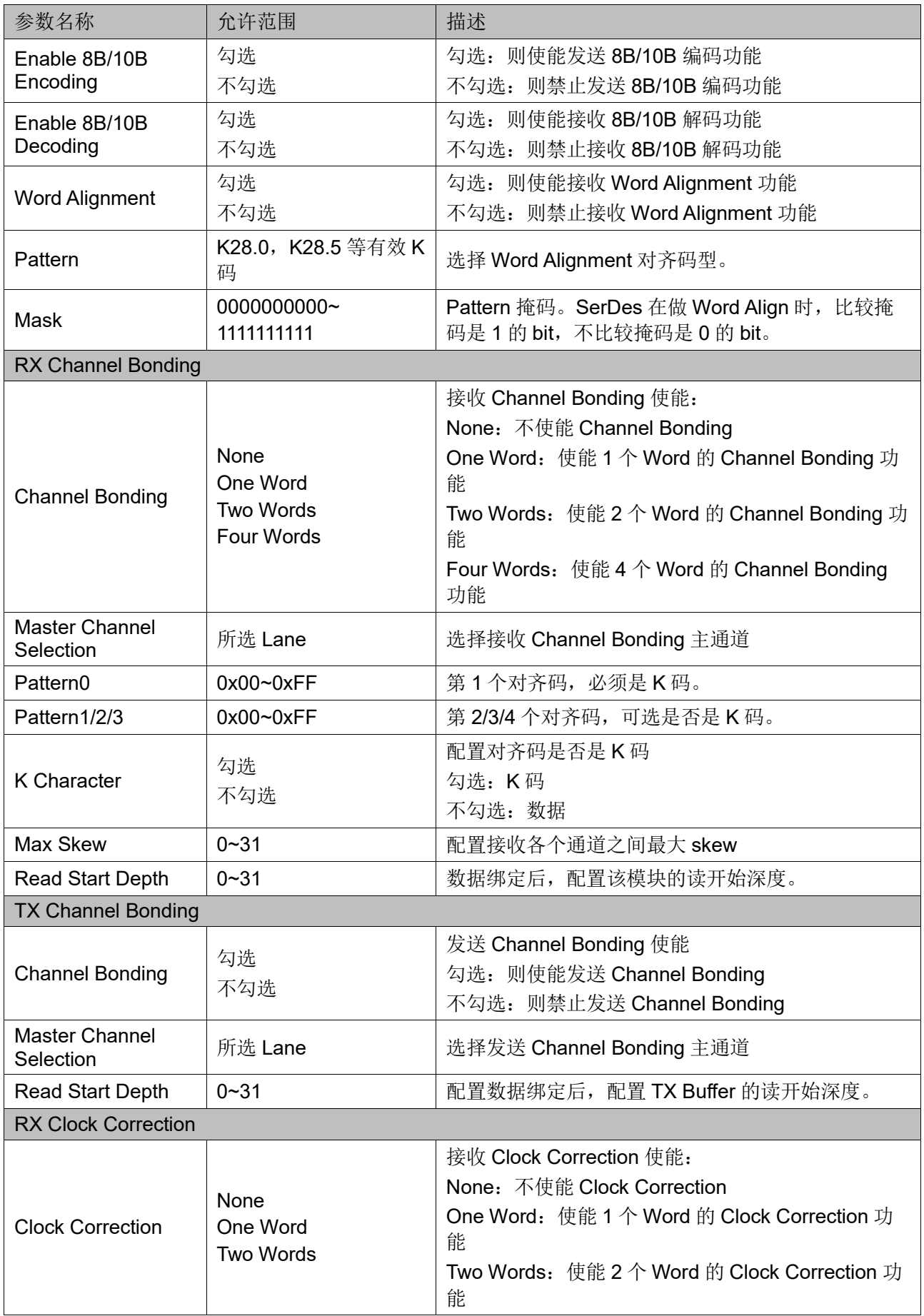

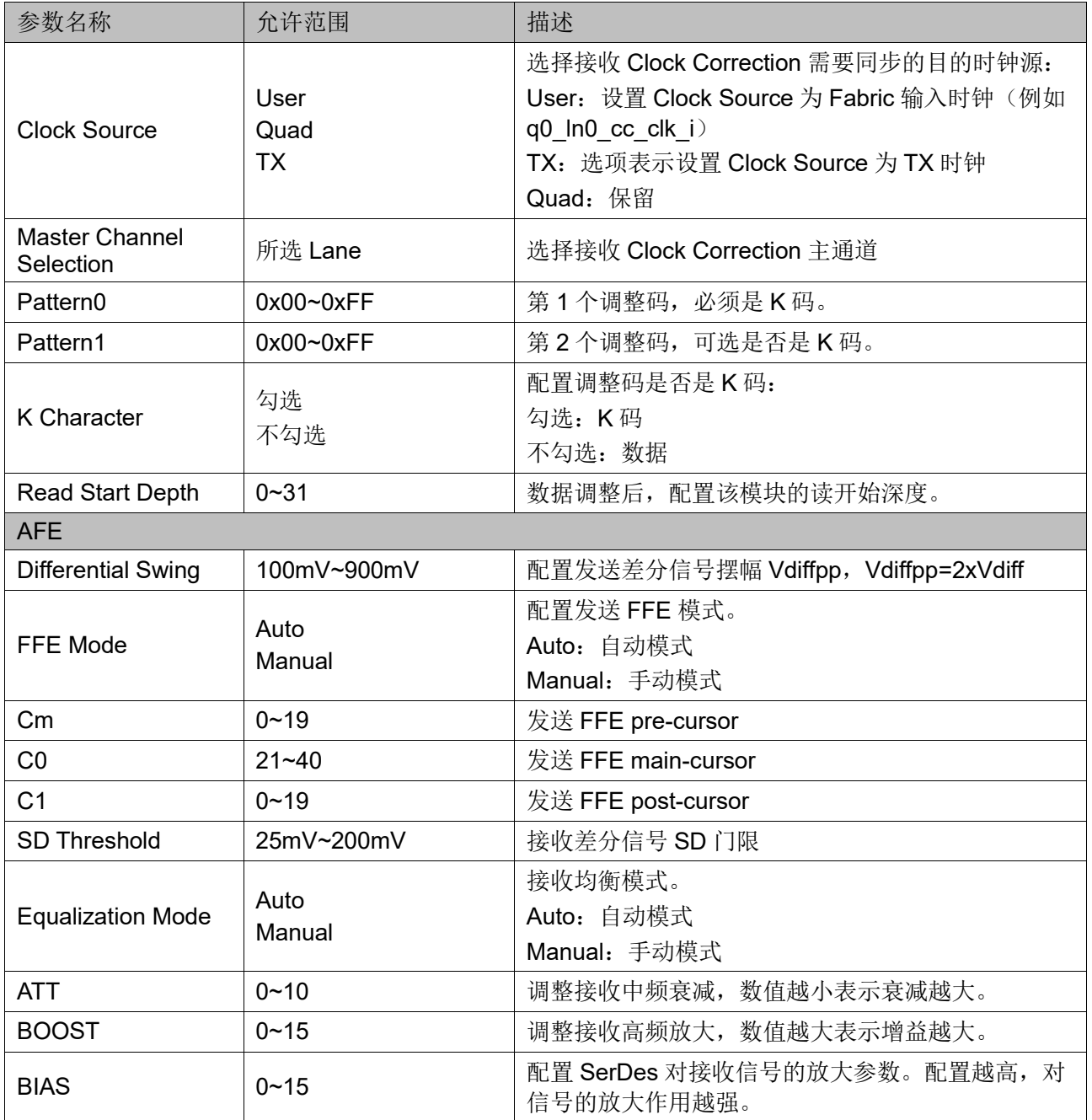

<span id="page-35-0"></span>**6** 参考设计

详细信息请参见高云半导体官网 Customized PHY 相[关参考设计。](https://cdn.gowinsemi.com.cn/Gowin_Customized_PHY_RefDesign.zip)

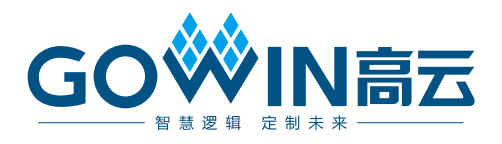